# **Blakehurst High School's Online Learning Platforms and Tools**

A Guide for Parents, Students and the Community

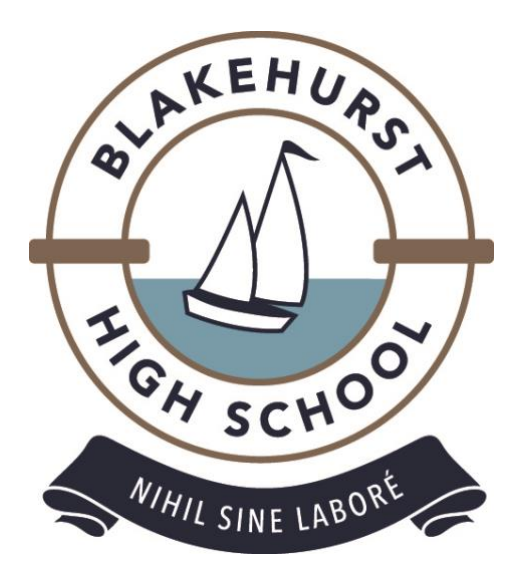

*These are just the main tools that are utilised by BHS staff. The use of other tools are at the discretion of the teacher.*

#### **Table of Contents**

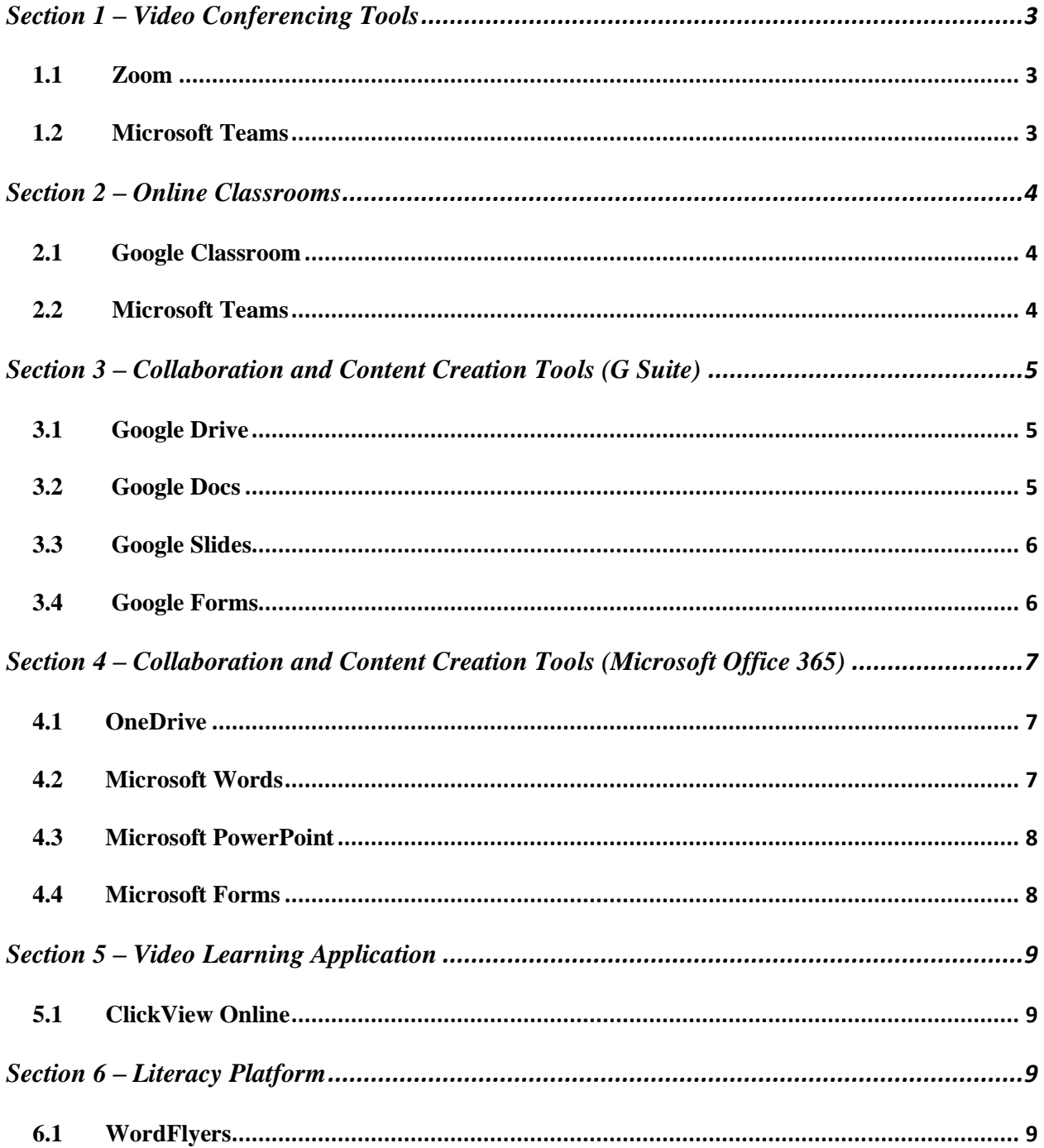

## <span id="page-2-0"></span>**Section 1 – Video Conferencing Tools**

*\*Staff may be utilising one of these based on their preferred platform.*

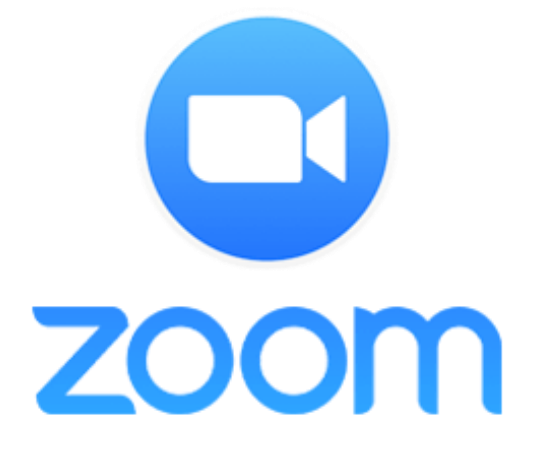

#### **1.1 Zoom**

Zoom is a video conferencing platform that has recently been licensed by the Department of Education. It allows for teachers to host live conferences with students.

#### **1.2 Microsoft Teams**

Teams is a collaboration platform developed by Microsoft Office 365 that allows teachers to host live meetings and communicate with students. This is also licensed by the Department of Education. Microsoft Teams

## <span id="page-3-0"></span>**Section 2 – Online Classrooms**

*\*Staff may be utilising one of these based on their preferred platform. The main one utilised by BHS staff is Google Classroom. All these tools are available for students for free through their Department of Education student portal.*

 $\overline{\phantom{a}}$ 

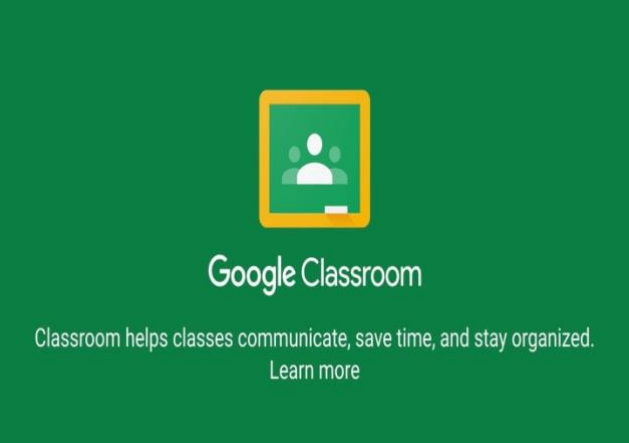

#### **2.1 Google Classroom**

Google Classroom is one of the applications that is part of the G Suite for Education tools. Classroom allows teachers to communicate with students, upload content, assign assignments, allocate tasks and keep material organised. Students join via a code or email invite by teacher.

#### **2.2 Microsoft Teams**

Teams is a collaboration platform developed by Microsoft Office 365 that allows teachers to communicate with students, allocate tasks, upload content, assign tasks and keep material organised. Students join via a code or email invite by teacher.

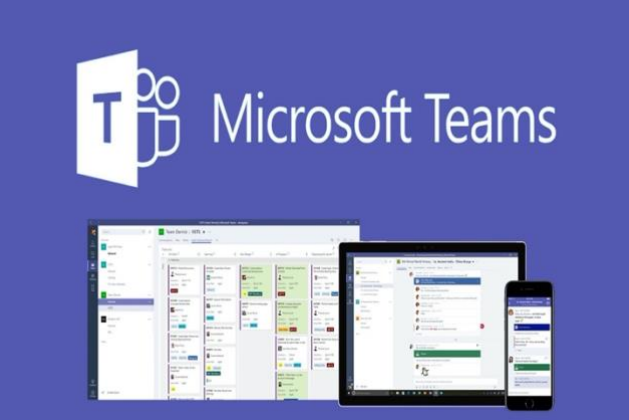

## <span id="page-4-0"></span>**Section 3 – Collaboration and Content Creation Tools (G Suite)**

\* *Staff may be utilising one or a combination of these based on their preferred platform. All these tools are available for students for free through their Department of Education student portal.*

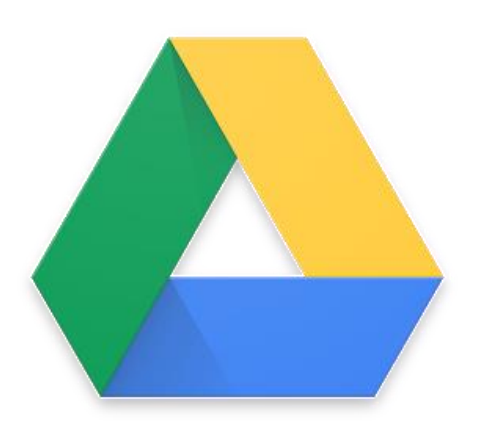

#### **3.1 Google Drive**

Google Drive is part of the G Suite for Education applications. It is a file storage and synchronisation tool. Users' work on Google Docs, Slide and other G Suite for Education tools will all be saved here.

#### **3.2 Google Docs**

Google Docs is part of the G Suite for Education applications. It is a tool that acts like a Word document. It brings documents to life with smart editing and styling tools. Teachers and students can edit in real time. Users have the option of choosing from many pre-made themes. Saving of these documents in automatic and all files are stored in Google Drive.

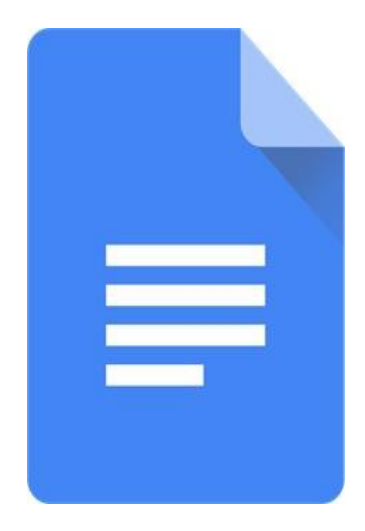

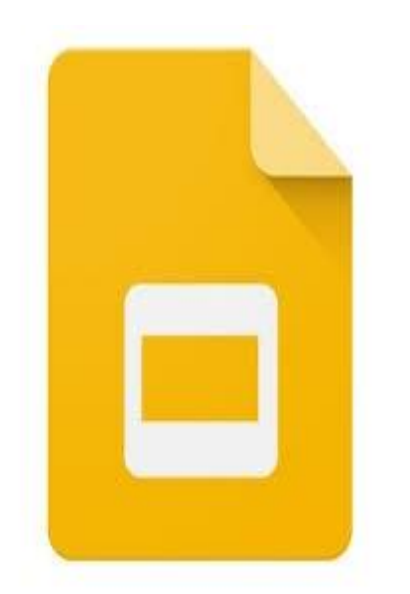

#### **3.3 Google Slides**

Google Slides is part of the G Suite for Education applications. It is a presentation tool that allows users to create interactive presentations with a variety of themes, fonts, styles, embedded video and links, animations and transitions. Users have the option of choosing from many pre-made themes. It is the equivalent to PowerPoint, however, it allows for live editing and it saves automatically in Google Drive.

#### **3.4 Google Forms**

Google Forms is part of the G Suite for Education applications. It is a survey creation tool. Users can access this to create a range of surveys that include multiple choice, long answer, short answer questions and more. Users have the option of choosing from many pre-made themes. It allows for live editing and it saves automatically in Google Drive.

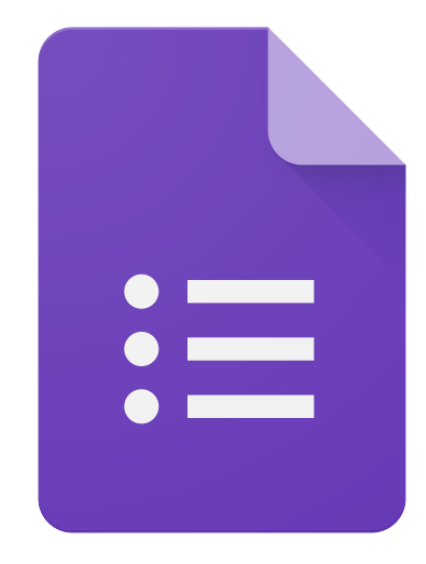

## <span id="page-6-0"></span>**Section 4 – Collaboration and Content Creation Tools (Microsoft Office 365)**

\**Staff have the choice to choose their preferred platform and they may be using a combination of these. All these tools are available for students for free through their Department of Education student portal.*

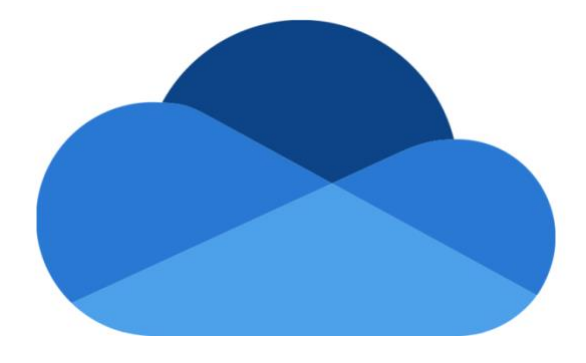

#### **4.1 OneDrive**

OneDrive is a file hosting/storage tool where users store their files and organise them in their folders. Users can store documents, photos, and more.

#### **4.2 Microsoft Words**

Online Word is a tool that allows for the creation of documents using a range of pre-made themes, colours, styles, fonts, etc. It allows for live editing. All documents created here will be saved in OneDrive.

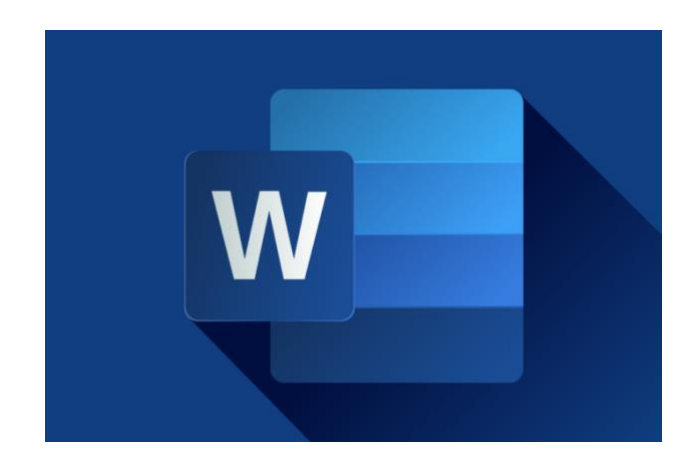

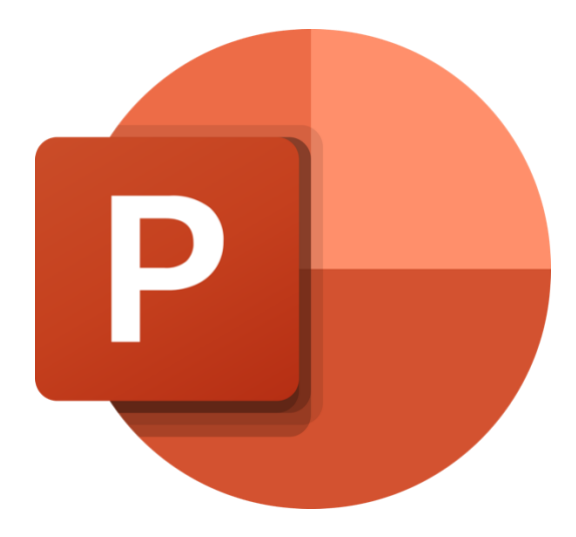

#### **4.3 Microsoft PowerPoint**

Online PowerPoint is a tool that allows for the creation of presentations using a range of pre-made themes, colours, styles, fonts, etc. It allows for live editing. All documents created here will be saved in OneDrive.

#### **4.4 Microsoft Forms**

Forms is a tool that allows for the creation of surveys using a range of premade themes, colours, styles, fonts, etc. It allows for live editing. Surveys can be created using arrange of formats such as multiple choice, long answer, short answer, etc. All documents created here will be saved in OneDrive.

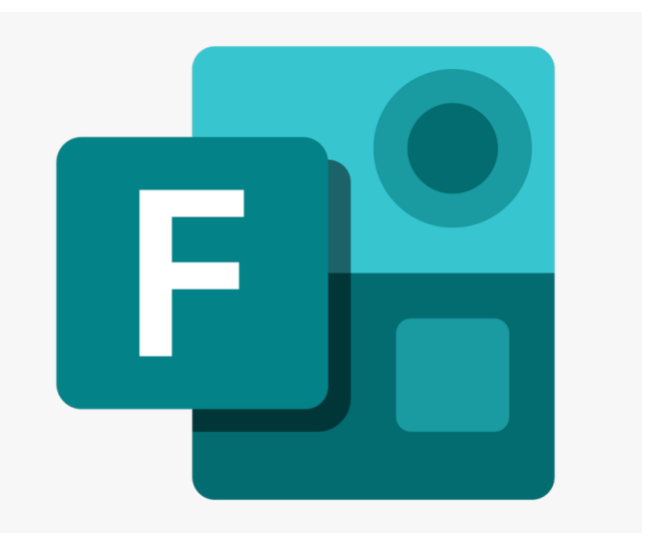

### <span id="page-8-0"></span>**Section 5 – Video Learning Application**

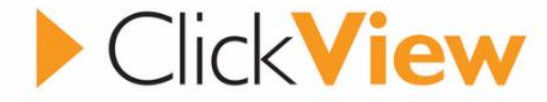

#### **5.1 ClickView Online**

ClickView Online is a video learning application that allows teachers and students to access many videos and learning material online mapped to the Australian curriculum. This program allows for the viewing of education related material. Teachers may assign students a film or documentary to watch on this site as well as access some other material. Students can access this for free through their Department of Education student portal.

### <span id="page-8-1"></span>**Section 6 – Literacy Platform**

#### **6.1 WordFlyers**

WordFlyers is an online literacy program for students in Years 7 – 10. This is mainly used by the English faculty at BHS. Teachers may be assigning literacy units for completion once a fortnight. Students get awarded reward points for their correct answers.

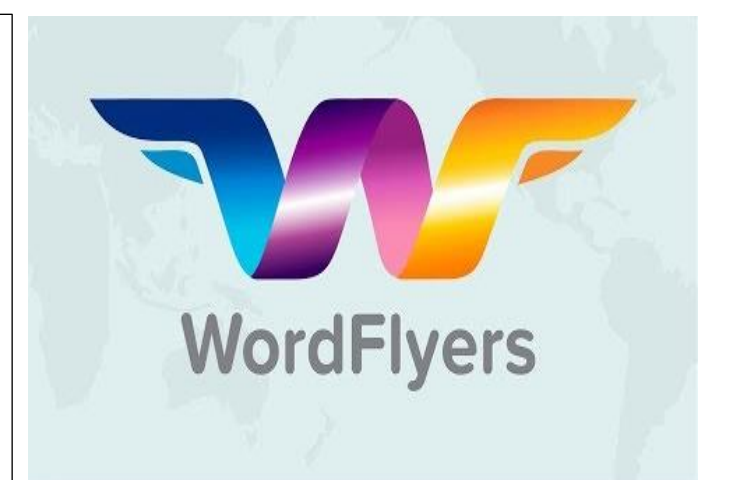